# **BLOQUE II "Don't get trapped in the net!" (¡Non te deixes enREDar!)**

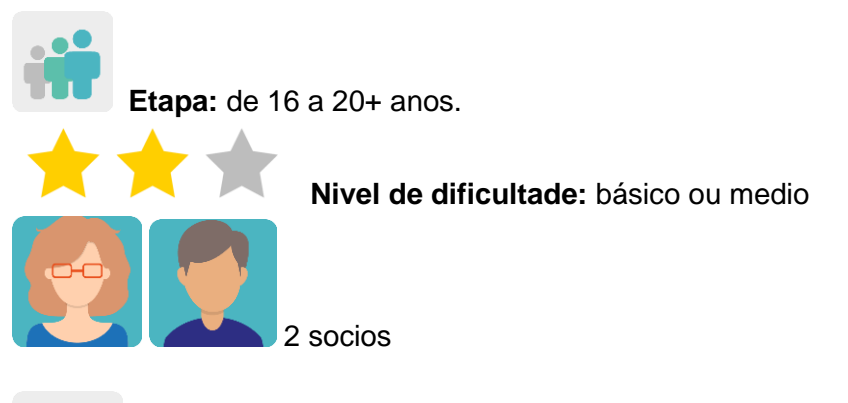

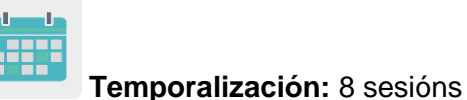

**Etiquetas:** ciberseguridade, adicción á rede, violencia de xénero dixital, ciberdelitos sexuais, espírito crítico.

# **Descrición da actividade: (4 liñas máximo)**

Os alumnos realizan presentacións sobre ciberseguridade relacionadas coa violencia de xénero: os docentes dividen os alumnos en grupos internacionais mixtos, e cada grupo ocúpase dun delito diferente. Dialogan no foro de TwinSpace acerca de que facer e como actuar.

# **Obxectivos: (3 máximo)**

- 1. Analizar a manipulación e os riscos que ten internet proporcionando ó alumnado oportunidades para promover o espírito crítico.
- 2. Desenvolver a creatividade a través de diferentes representacións e expresións artísticas utilizando ferramentas virtuais.
- 3. Mellorar as habilidades comunicativas, sociais e interpersoais.

#### **Competencias clave e temas transversais:**

- Comunicación lingüística
- Competencia dixital
- Competencias sociais e cívicas
- Educación para os medios de comunicación
- Igualdade de oportunidades e non discriminación
- Educación para a saúde.

# **Contidos curriculares:**

- Mellorar a comunicación oral e escrita, especialmente en inglés.
- Cidadanía dixital responsable.
- Uso das TIC de modo eficiente e responsable para a procura de información e presentación das súas producións.

## **Aspectos inclusivos:**

Esta actividade está deseñada para que cada grupo de alumnos elixa unha situación de risco en relación á violencia de xénero *online* e o produto final que quere facer, en función dos seus intereses e/ou habilidades.

# **Produtos/ resultados esperados:**

Unha presentación empregando unha ferramenta dixital (Google Docs, Powerpoint ou similar) por equipo intercentros participante sobre un delito relacionado coa violencia de xénero en liña, con información, ilustracións, imaxes e infografías, da que se deixará constancia no TwinSpace.

Foro de TwinSpace.

Cuestionario/xogo coa ferramenta Quiznetic ou similar.

# **Desenvolvemento da actividade**

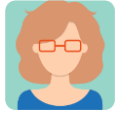

**Preparación**

**Paso 1**

Os docentes invitan os alumnos ó TwinSpace.

Titorial: *[Como invitar os alumnos ó](http://etwinning.es/es/como-invitar-a-los-alumnos-al-twinspace/) TwinSpace.* < [http://etwinning.es/es/como-invitar-os-alumnos-ó-twinspace/>](http://etwinning.es/es/como-invitar-os-alumnos-ó-twinspace/)

Un dos docentes socios crea unha páxina no TwinSpace co título *Don't get trapped in the net!*  (¡Non te deixes enredar!) *e* nela publica a distribución do alumnado en equipos internacionais. En cada equipo debe haber, polo menos, un alumno de cada centro, e se é posible, mixtos (alumnos e alumnas). Un docente coordina cada grupo e dinamiza a actividade.

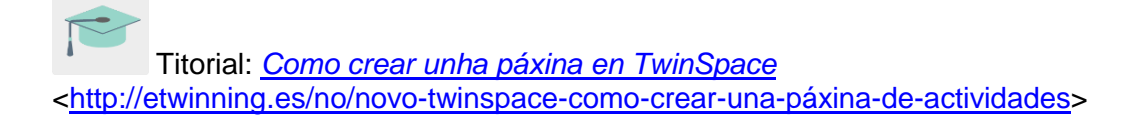

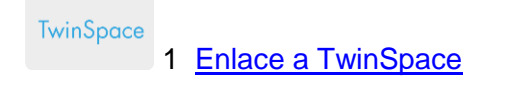

#### **Paso 2**

O docente comeza a actividade preguntando ós alumnos sobre os diferentes conceptos en inglés relacionados coa violencia de xénero virtual: *sexting* (enviar mensaxes de texto ou imaxes de contido sexual explícito), *grooming* (ciberacoso sexual dun adulto a un neno ou adolescente), etc., e fan unha chuvia de ideas para saber cal é o punto de partida do coñecemento do tema. Despois, cada grupo de alumnos busca en internet información sobre un deses temas, cada grupo sobre un tema distinto, poden consultar estas páxinas e/ou outros soportes:

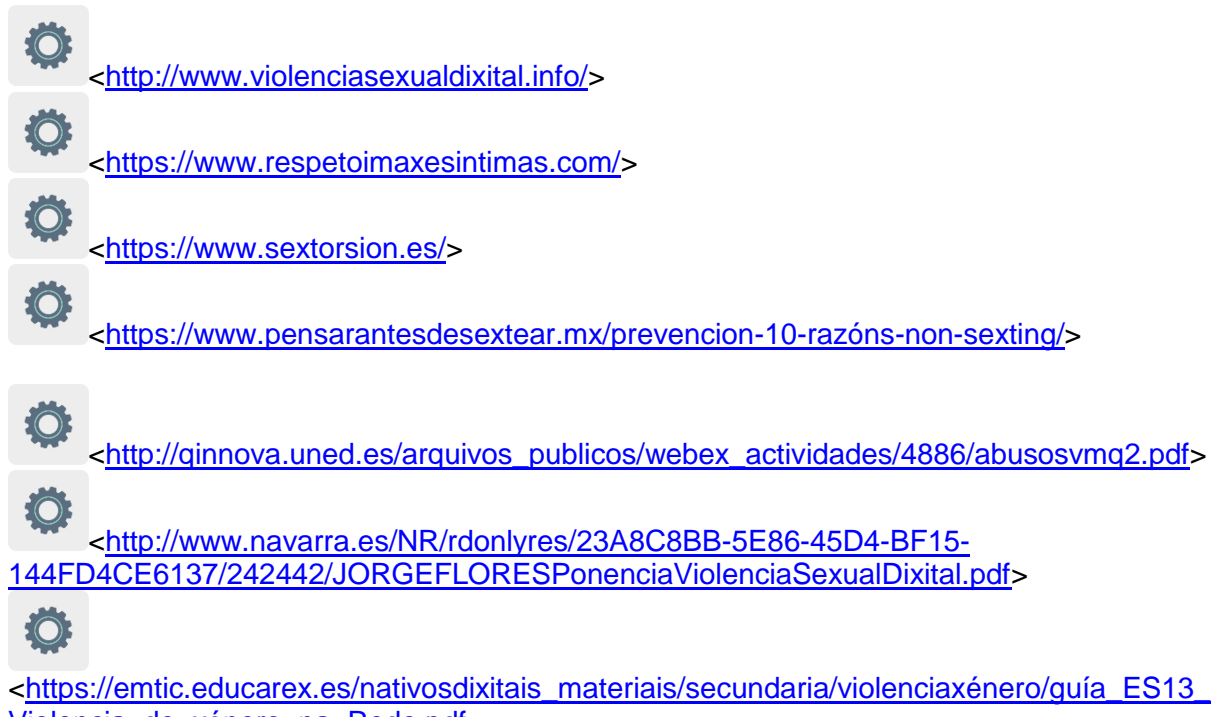

Violencia de xénero na Rede.pdf>

Os estudantes de cada centro socio debaten cos seus compañeiros de aula que contidos aprenderon e cales son de maior utilidade para combater o problema do acoso sexual na rede e navegar por internet de forma segura.

## **Paso 3**

Os docentes crean un documento colaborativo (Google Docs ou similar) para cada un dos grupos internacionais creados no **Paso 1**, e pon o enlace na páxina creada anteriormente para facilitar o acceso do alumnado.

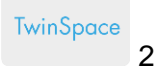

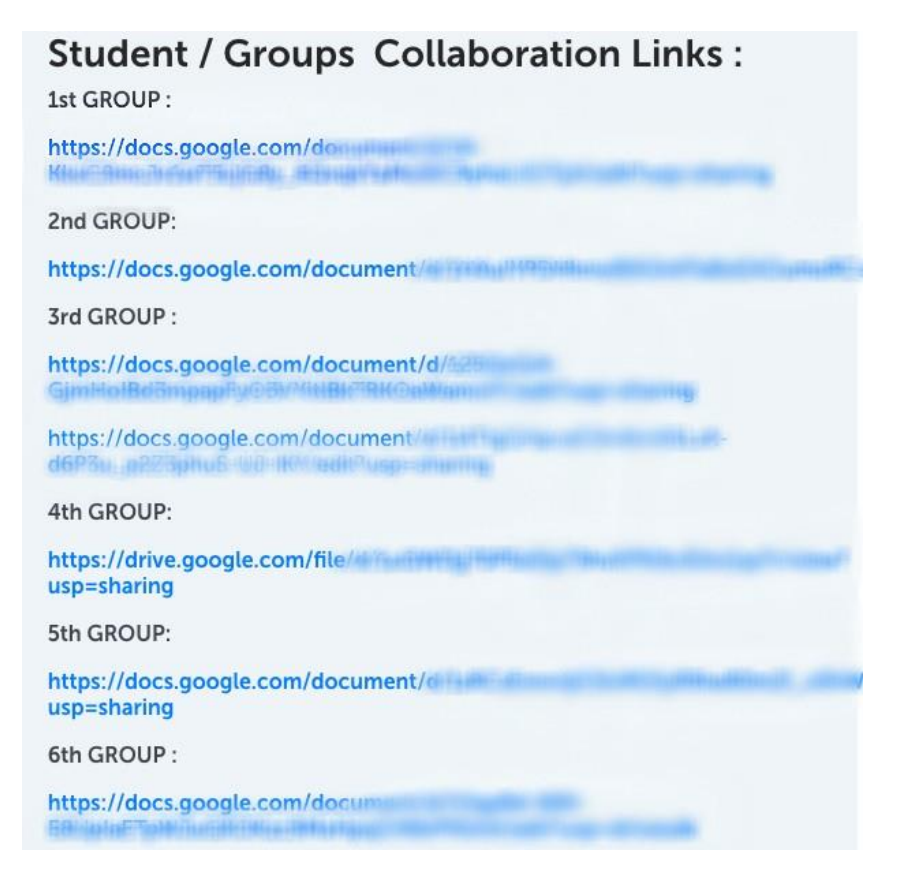

#### TwinSpace 2

Os alumnos acceden ó documento colaborativo asignado ó seu grupo e poñen a información máis relevante que seleccionaron, ilustrándoa con imaxes, vídeos, etc. para realizar unha presentación.

Para as imaxes poden utilizar:

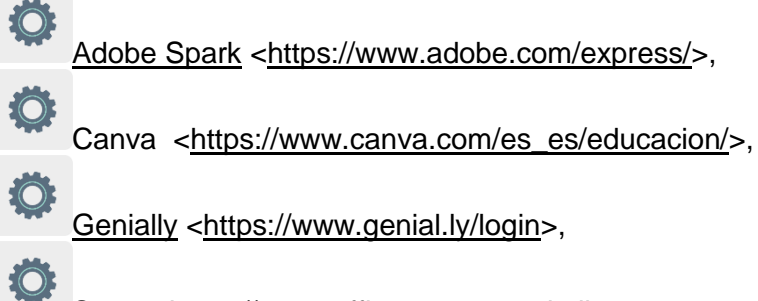

Sway [<https://sway.office.com>](https://sway.office.com/) ou similares.

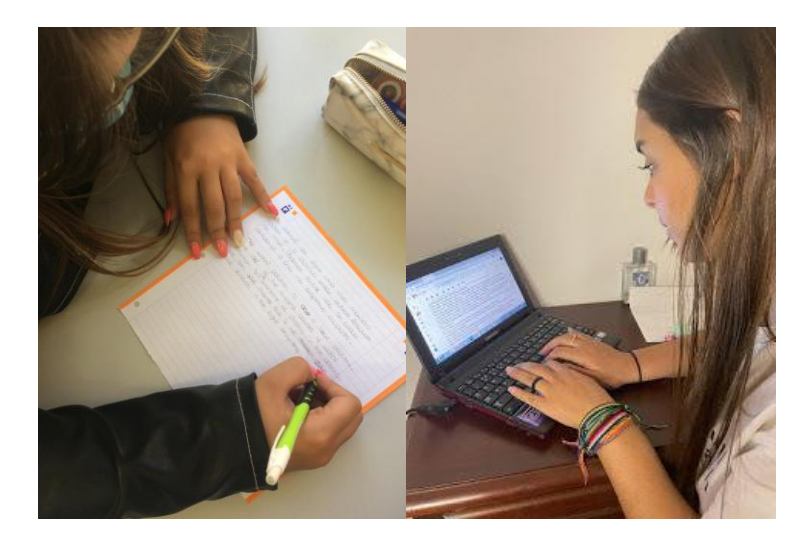

Imagen 1 Imagen 2

#### **Paso 4**

Ábrese un pequeno debate dentro do grupo-clase para recoller posibles suxestións acerca de que facer e como actuar ante os problemas formulados.

Os profesores abren un foro co mesmo título que a actividade, crean un fío de discusión para cada equipo internacional do **Paso 1**.

Os docentes crean unha páxina por cada equipo internacional e insertan o enlace ó fío de debate creado anteriormente para cada un .

Titorial: *[Como crear un foro no](http://etwinning.es/es/foros-en-el-twinspace) Twinspace.*

[<http://etwinning.es/es/foros-no-twinspace/>](http://etwinning.es/es/foros-no-twinspace/%3e)

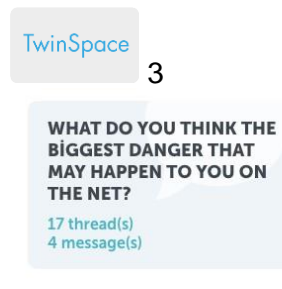

**CHAT ACTIVITY/ GIMMASSIUM** 

CONTINUES FERRITOR Bookestrant (2014) cressed YEMALIAL FLANCE?

9 thread(s) 27 message(s)

**CHAT ACTIVITY- LYCEE** ROGER VISIN LEARNING FEMANIFIES **INSURANCE STARBOOKS** SCHREIBEL/RICHARDS)

**CHAT ACTIVITY / TEAM 1** (CIP TARKING RESISTS) VALUE APPECIATION : 1955 EAT SCHEEL FURNITE 19 thread(s) 166 message(s)

**CHAT ACTIVITY (ISTITUTO MAGITRALE** STRITERIA ALFERNIA (BELL ANTISHEE IN ASSAULT 16 thread(s) 207 message(s)

**CHAT ACTIVITY - COLLECTIVE** DOMINICANN RESHEN GYVANNISELLAN (ILLANEREN

#### TwinSpace 3

TwinSpace 4 [Enlace a TwinSpace](https://twinspace.etwinning-training.net/24923/pages/page/150092)

#### **Paso 5**

Os estudantes comparten as súas propostas na conversa creada no foro e interactúan cos seus compañeiros de equipo.

Suxestión: os profesores dinamizan as conversas no foro con preguntas que lles axuden a debater.

#### **Paso 6**

Cada centro escolar prepara 3 preguntas baseadas nas presentacións que os alumnos prepararon no **Paso 3**, que se atopan na páxina creada previamente no TwinSpace, e sóbenas a un documento colaborativo en Google Docs, creado por un dos docentes, ó que tamén se puede acceder desde unha páxina de TwinSpace, tamén creada por un dos docentes.

**TwinSpace** 

5 [Enlace a TwinSpace](https://twinspace.etwinning-training.net/24923/pages/page/150100)

# **Paso 7**

Un docente crea un cuestionario/xogo na ferramenta Quiznetic ou similar con todas as preguntas. Os docentes deciden día e hora para que os alumnos dos grupos internacionais respondan simultáneamente ó cuestionario. Se resulta complicado atopar un día e hora axeitados para todo o alumnado do proxecto, os alumnos de cada grupo poden responder o cuestionario por separado.

![](_page_5_Picture_11.jpeg)

Imaxe 3

#### **Paso 8**

Os docentes deixan constancia da participación dos seus alumnos mediante fotografías e capturas de pantalla, sempre respectando a privacidade dos alumnos. Os docentes crean un TwinBoard e expón estas fotografías e capturas de pantalla.

![](_page_6_Picture_3.jpeg)

*[Como crear unTwinBoard](https://youtu.be/Ao5ZYV0A8Mo)* (2º parte vídeo)

[<https://youtu.be/Ao5ZYV0A8Mo>](https://youtu.be/Ao5ZYV0A8Mo%3E)

#### **Paso 9**

Os docentes de cada grupo-aula analizan os resultados do cuestionario/xogo no mesmo TwinBoard de TwinSpace no que se deixaron as evidencias da participación do alumnado na actividade.

![](_page_6_Picture_8.jpeg)

# **Ferramentas do TwinSpace / ferramentas 2.0 externas:**

TwinSpace: foro, TwinBoard, videoconferencia

![](_page_6_Picture_11.jpeg)

Outras ferramentas

- [Google Docs](https://www.google.es/intl/es/docs/about/)
- [Quiznetic](https://youtu.be/N3KtGFPXtZQ)
- Imaxes e infografías: [Adobe Spark, Canva,](https://www.adobe.com/express/) [Genially,](https://www.genial.ly/login) [Sway,](https://sway.office.com/) Pizzap, Pixiz, Befunky ou similares.